# **InterVideo WinDVD**

WinDVD di InterVideo, Inc. è un lettore DVD di semplice utilizzo, che combina tutte le funzioni disponibili in un lettore DVD di largo consumo con alcune caratteristiche avanzate, quali il supporto completo VCD 2.0, la decodifica video a precisione completa, una scelta di interfacce utente e varie opzioni di visualizzazione. È possibile riprodurre dischi DVD o video CD. WinDVD determina automaticamente il tipo di disco presente nell'unità DVD e utilizza il metodo di riproduzione appropriato.

Ciascun DVD (Digital Video Disc o Digital Versatile Disc) viene strutturato dal produttore DVD. A seconda del produttore, i dischi possono disporre di funzionalità diverse. WinDVD gestisce tutte le funzionalità utilizzate dalla maggior parte dei produttori di DVD di oggi.

La maggior parte dei dischi DVD dispone di menu che consentono la navigazione. WinDVD riconosce queste caratteristiche e ne rende disponibile l'utilizzo tramite l'interfaccia utente WinDVD.

Per ottenere il meglio dal Lettore WinDVD, consultare gli argomenti che seguono.

Informazioni di carattere legale

Lettori DVD e dischi video digitali (DVD, Digital Video Discs)

Controlli di WinDVD

Utilizzo di WinDVD

Elenchi di esecuzione

La finestra Video

La barra degli strumenti

La barra di stato

Scelte rapide da tastiera

Personalizzazione di WinDVD

**Glossario** 

# **Controlli di WinDVD**

Una volta avviato WinDVD, i controlli visualizzati sul pannello WinDVD consentono di spostarsi all'interno del titolo DVD. I controlli WinDVD hanno un aspetto simile a quelli di un lettore DVD indipendente e pertanto possono risultare familiari. Tenere presente che non tutte le opzioni sono disponibili per tutti i titoli DVD. Soltanto l'autore di un titolo può inserire funzionalità. Se una funzionalità non è disponibile per un determinato titolo, sarà visualizzata in grigio e non sarà accessibile. Segue una descrizione di ciascun componente del pannello di controllo WinDVD.

### **Avvio/espulsione**

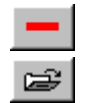

Interrompe la riproduzione.

Apre la finestra Elenco di esecuzione e consente la selezione di un ordine e di un gruppo di file specifici. Selezionare tra i formati .vob, .dat, .mpg e .ac3. Non è possibile selezionare un file mentre è in lettura un film.

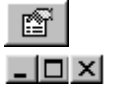

Apre la finestra Proprietà.

Nell'ordine, riduce a icona, ingrandisce e chiude la finestra Video WinDVD.

### **Pulsanti di spostamento/esecuzione**

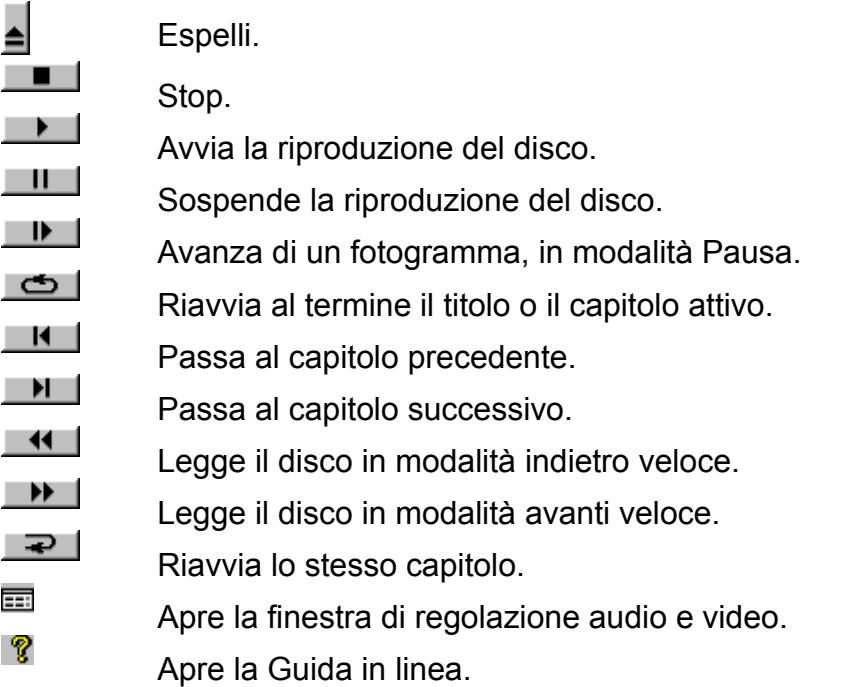

### **Dispositivi di scorrimento**

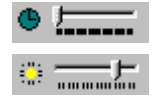

Consente di passare all'orario specificato nel titolo.

Aumenta o riduce la luminosità dell'output video.

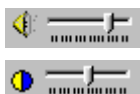

Aumenta o riduce l'output audio.

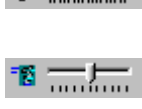

 $\bullet$   $\equiv$   $\equiv$ 

Barra Controllo colore 1. Regola l'intensità relativa (equilibrio) tra i colori video azzurro e giallo.

Ralenti uniforme e avanzamento rapido uniforme.

Barra Controllo colore 2. Regola l'intensità relativa (equilibrio) tra i colori video rosso e verde.

# **Contatore**

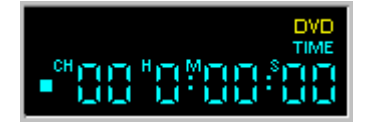

Il contatore mostra il capitolo in esecuzione e il tempo trascorso dall'inizio della riproduzione dell'intero titolo.

## **Frecce direzionali**

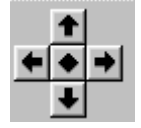

Utilizzare i pulsanti direzionali come il pulsante del mouse o il tasto Tab.

Le frecce sono (in senso orario dall'alto): Naviga su, Naviga a destra, Naviga giù, Naviga a sinistra. Centro: Seleziona o Avvia.

### **Tastierino numerico**

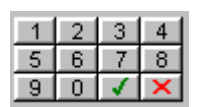

Il tastierino numerico semplifica la selezione del numeri. Il suo utilizzo è più probabile per video CD che per dischi DVD. Per specificare un valore numerico, fare clic sul tasto corrispondente del tastierino numerico, quindi sul segno di spunta verde per accettare il numero.

### **Voci di menu**

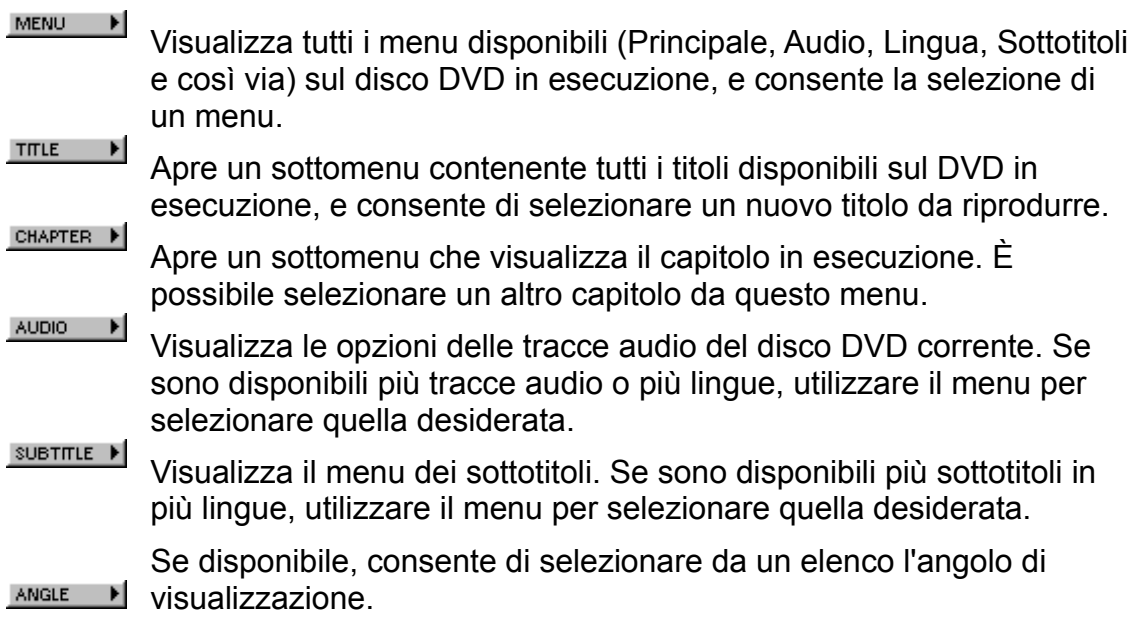

### **Il menu di scelta rapida**

Durante la visione di un film, è possibile porre il cursore sulla finestra di visualizzazione e fare clic con il pulsante destro del mouse per visualizzare un "menu video". I comandi di questo menu corrispondono a quelli dei menu standard. Questa finestra consente inoltre di visualizzare il pannello di controllo principale di WinDVD (se è nascosto per la visualizzazione a tutto schermo o in base all'impostazione della sezione Proprietà). Il menu Video è descritto di seguito.

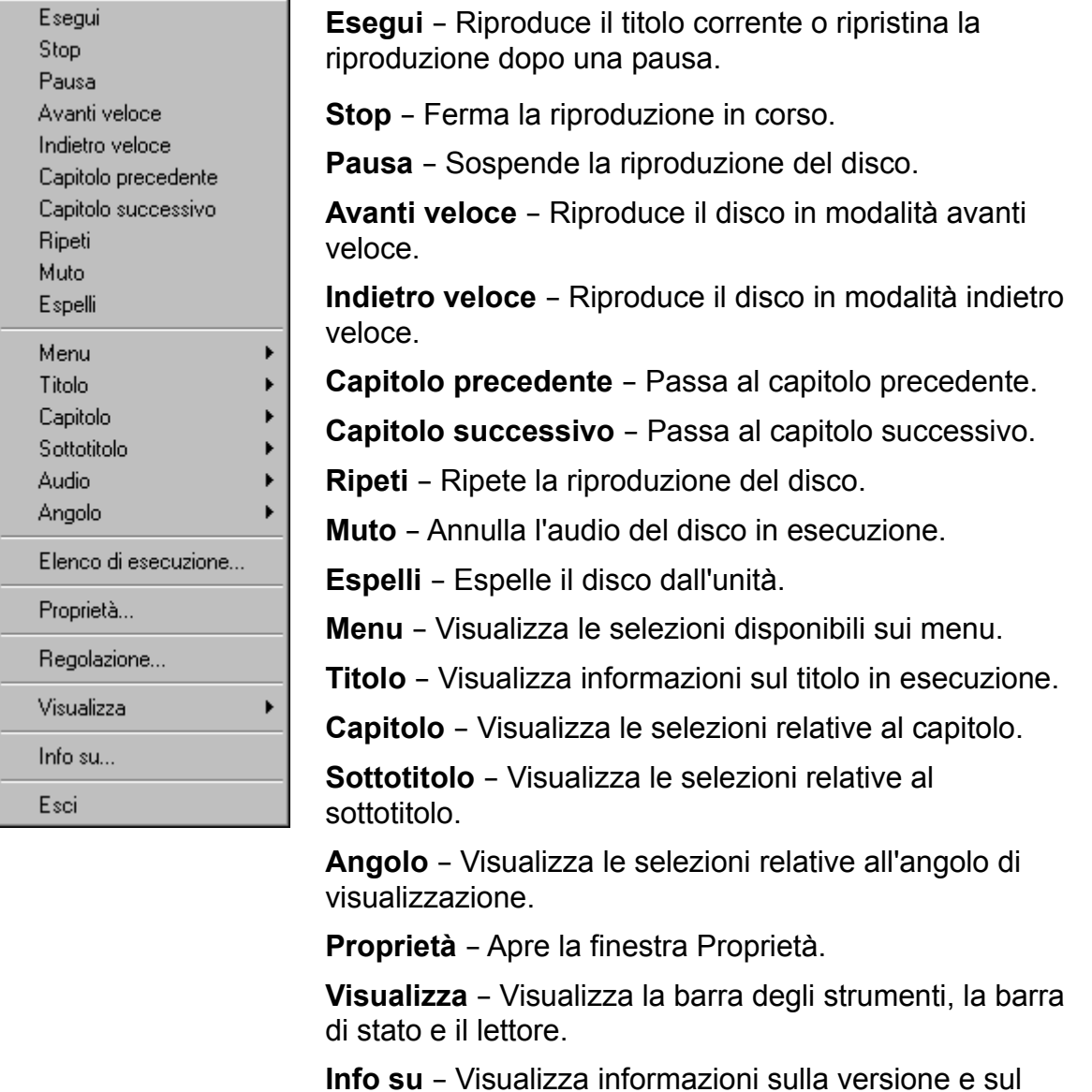

copyright.

**Esci** – Chiude WinDVD.

# **Finestra Video**

Finestra principale per la visualizzazione dell'output video. Se è stato selezionato

Visualizza - Barra strumenti nella scheda Proprietà - Generale, la barra degli strumenti viene visualizzata nella parte superiore della finestra di visualizzazione. Se è stato selezionato Visualizza - Barra di stato, la barra di stato viene visualizzata nella parte inferiore della finestra di visualizzazione.

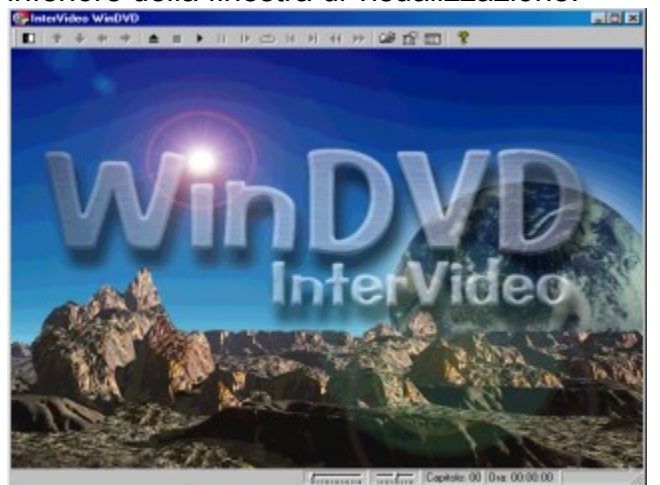

# **Utilizzo di WinDVD**

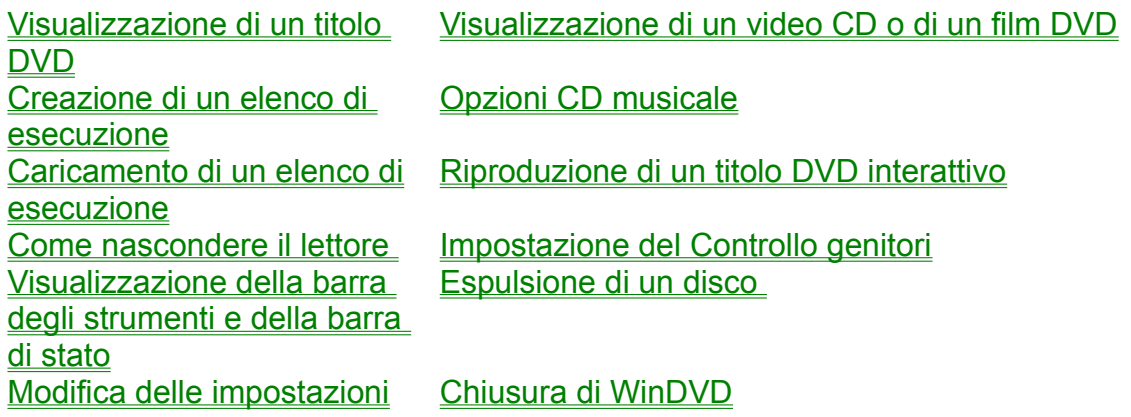

## **Visualizzazione di un titolo DVD**

Per visualizzare un titolo DVD, inserire il disco nell'unità DVD. WinDVD inizierà automaticamente la riproduzione del disco.

Per avviare WinDVD manualmente:

- 1. Scegliere **Avvio > Programmi > WinDVD**, oppure, se disponibile, fare clic sul collegamento a WinDVD sul desktop.
- 2. Effettuare le selezioni dal menu presente nella finestra WinDVD oppure fare clic su (l'icona **Esegui**) sul pannello di controllo.

### **Creazione di un elenco di esecuzione**

1. Con il disco nell'unità, fare clic su **della dividita di esecuzione**)

2. Viene visualizzata la finestra Elenco di esecuzione. Scegliere **File** nel gruppo di opzioni in basso a destra (File o Disco). Passare all'unità e alla directory in cui si trovano i file. Selezionare il primo file da riprodurre.

3. Fare clic su **Aggiungi**. Ripetere la procedura con i file desiderati. Tenere presente che i file verranno riprodotti nell'ordine di visualizzazione. Se necessario, eliminare e sostituire i file per creare l'ordine corretto.

4. Fare clic su **Salva** per salvare l'elenco di riproduzione per utilizzo futuro. Fare clic su **Chiudi** per chiudere la finestra. Quando si fa clic su **Esegui**, i file dell'elenco di esecuzione vengono riprodotti nell'ordine specificato. È possibile riprodurre file .mpg, vob e ac3

### **Caricamento di un elenco di esecuzione salvato in precedenza**

- 1. Con il disco nell'unità, fare clic sull'icona **Elenco di esecuzione.**
- 2. Viene visualizzata la finestra Elenco di esecuzione. Fare clic su **Carica elenco**.
- 3. Viene visualizzata la lista degli elenchi di esecuzione salvati. Selezionare l'elenco di esecuzione da caricare.
- 4. Fare clic su **Chiudi** per chiudere la finestra. Quando si fa clic su **Esegui**, i file

dell'elenco di esecuzione vengono riprodotti nell'ordine specificato. È possibile riprodurre file .mpg, .vob e .ac3.

### **Modifica delle impostazioni**

Può risultare utile attivare o disattivare determinate funzionalità di WinDVD. Per modificare le proprietà e le funzionalità di WinDVD:

- 1. Avviare WinDVD e visualizzare il pannello di controllo principale.
- 2. Fare clic su (l'icona **Proprietà**). Viene visualizzata la finestra **Proprietà**. 3. Passare alle proprietà da modificare. È possibile scegliere tra le proprietà dei gruppi Generale, Audio, Controllo genitori e Visualizzazione.

4. Selezionare le proprietà desiderate. Se non si è certi della funzione di una determinata proprietà, visualizzare la Guida in linea della scheda proprietà o consultare il glossario. È possibile modificare queste proprietà in qualsiasi momento.

5. Scegliere nuovamente **OK** per confermare le modifiche.

### **Impostazione del Controllo genitori**

I genitori possono impostare controlli che consentono la visualizzazione dei soli film e titoli che risultano appropriati per l'età dei figli. (In determinati casi, sono disponibili più versioni di uno stesso film, con restrizioni diverse per ciascuna versione). Per impostare restrizioni di visualizzazione per i film su WinDVD:

- 1. Avviare WinDVD e visualizzare il pannello di controllo principale.
- 2. Fare clic sull'icona **Proprietà**. Viene visualizzata la finestra **Proprietà**.
- 3. Passare alle proprietà da modificare. Selezionare Proprietà Controllo genitori.
- 4. Selezionare l'età desiderata e/o il livello appropriato. Questo sarà il livello massimo consentito. I titoli con livelli di restrizione superiori a quello selezionato non saranno visualizzabili. È possibile modificare questa impostazione in qualsiasi momento.
- 1. Se è stata impostata una password, specificarla e scegliere **OK**. È possibile cambiare la password in qualsiasi momento.
- 1. Scegliere nuovamente **OK** per confermare le modifiche. La funzionalità di controllo per i genitori adotterà le nuove impostazioni.

### **Espulsione di un disco**

Per espellere un disco dal lettore, fare clic su (il pulsante **Espelli**) nella finestra Video o sulla barra degli strumenti.

### **Come visualizzare e nascondere il lettore**

È possibile scegliere se visualizzare soltanto la finestra video. Per nascondere il lettore:

- 1. Aprire la finestra Proprietà.
- 2. Passare alla scheda Generale. Disattivare (rimuovendo il segno di spunta) l'opzione **Visualizza - Lettore**.
- 3. Il lettore viene nascosto. Riattivare l'opzione per visualizzare nuovamente il lettore. È possibile aprire la pagina delle proprietà con il menu di scelta rapida o con la barra degli strumenti presente sulla finestra video.

#### **Attivazione della barra degli strumenti e della barra di stato**

È possibile scegliere se includere una barra degli strumenti e una barra di stato nella finestra Video.

- 1. Aprire la finestra Proprietà.
- 2. Passare alla scheda Generale. Attivare **Visualizza Barra degli strumenti** per visualizzare la barra degli strumenti nella finestra Video e **Visualizza - Barra di stato** per visualizzare la barra di stato nella finestra.
- 3. È possibile rimuovere la barra degli strumenti o la barra di stato dalla finestra Video disattivando l'opzione selezionata.

### **Visualizzazione di un video CD o di un film DVD**

Inserire il titolo nell'unità DVD. WinDVD legge il formato del disco e avvia automaticamente la riproduzione.

### **Riproduzione di un titolo DVD interattivo**

I titoli video DVD interattivi o MPEG2 non richiedono particolari operazioni. Una volta installata l'applicazione, questa attiverà i driver WinDVD per la riproduzione dei file video DVD o MPEG incorporati nell'applicazione.

### **Opzioni CD musicale**

Quando si inserisce un disco karaoke o un altro CD musicale nell'unità DVD, WinDVD legge e individua automaticamente il tipo di disco. L'output audio è determinato dalle Opzioni CD musicale selezionate.

#### **Modifica della password del controllo per i genitori**

Per creare una nuova password:

- 1. Nella finestra Controllo genitori, fare clic su **Cambia password**.
- 2. Digitare la password desiderata nell'area di testo **Nuova password**.

3. Ridigitare la password nell'area di testo **Conferma password**. Digitare esattamente la stessa password in entrambe le caselle; in caso contrario la password non verrà accettata.

Per cambiare la password:

- 1. Nella finestra Controllo genitori, fare clic su **Cambia password**.
- 2. Digitare la password corrente nell'area di testo della password precedente.
- 3. Digitare la password desiderata nell'area di testo **Nuova password**.
- 4. Ridigitare la password nell'area di testo **Conferma password**. Digitare esattamente la stessa password in entrambe le caselle; in caso contrario la password non verrà accettata.

### **Chiusura di WinDVD**

Per chiudere WinDVD:

- 1. Fermare la riproduzione del disco DVD nell'unità DVD.
- 1. Fare clic sull'icona **Chiudi**.

# **Scelte rapide da tastiera**

Ciascun pulsante di WinDVD può essere scelto anche utilizzando una combinazione di tasti. Queste combinazioni sono denominate scelte rapide da tastiera. I tasti sono attivi solo quando è attivata la finestra di visualizzazione. (La finestra di visualizzazione è attivata, ad esempio, quando è selezionata). Se vengono indicati due tasti, è necessario tenere premuto il primo tasto e contemporaneamente premere il secondo tasto. I tasti non alfabetici sono indicati tra [parentesi quadre]. Tramite le scelte rapide da tastiera è possibile eseguire le seguenti operazioni:

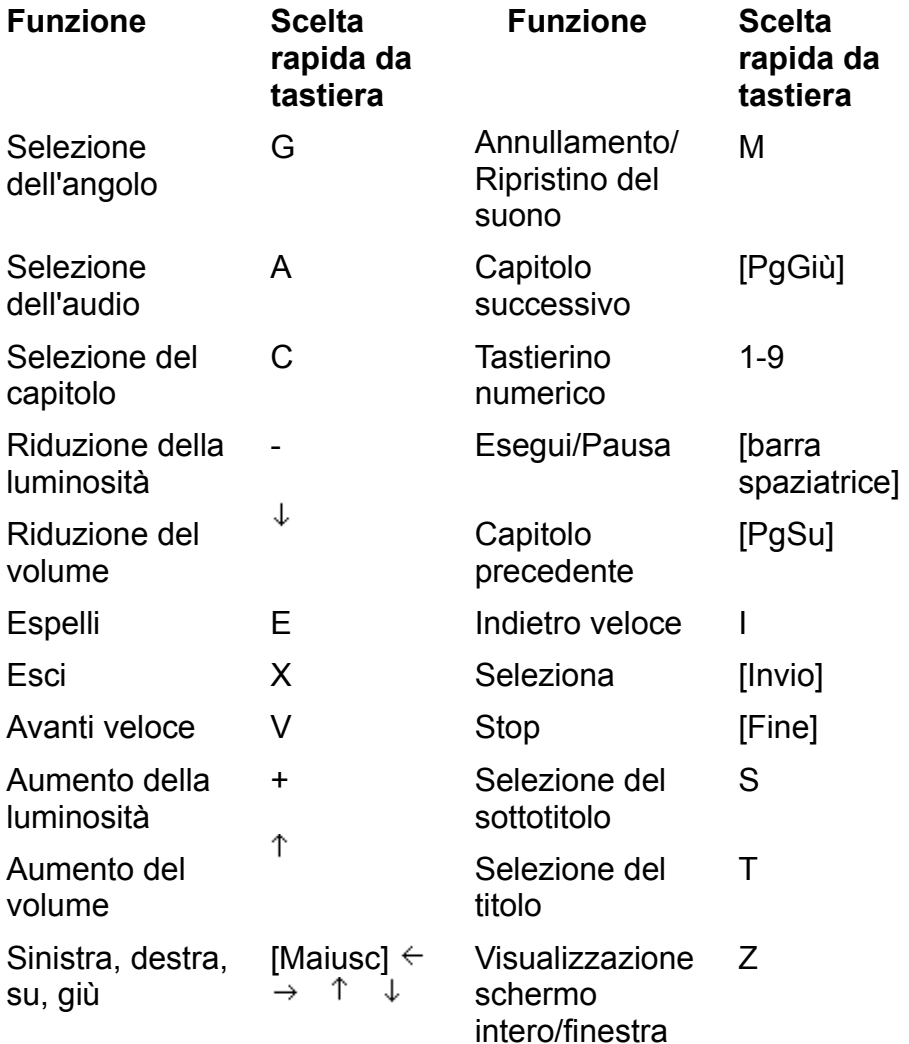

# **Personalizzazione di WinDVD**

Per controllare l'aspetto e il funzionamento di WinDVD, è possibile personalizzare le impostazioni. Fare clic sull'icona **Proprietà** per aprire la finestra a schede Proprietà. La finestra delle proprietà è composta da schede contenenti le impostazioni specifiche di ciascuna funzione.

Proprietà - Generale consente di selezionare il codice di area da utilizzare, la lettera assegnata all'unità DVD e la funzione di riproduzione automatica.

Proprietà - Audio consente di controllare la gestione dell'input e dell'output audio.

Proprietà - Visualizzazione consente di selezionare il tipo di visualizzazione dell'output video.

Proprietà - Controllo genitori consente di impostare una password per limitare la visualizzazione ad alcuni titoli del lettore DVD, in base ai livelli standard di restrizione dei film.

# **Informazioni fondamentali sui DVD**

Il DVD (Digital Video Disc) è un disco simile ai comuni dischi CD-ROM che consente di memorizzare e riprodurre informazioni digitali, ad esempio un film. L'output del DVD è più chiaro e nitido e utilizza una risoluzione dei colori superiore rispetto ai formati precedenti. Anche l'audio risulta più nitido. I dischi DVD memorizzano fino a nove ore di video di altissima qualità e audio con suono surround a più canali, programmi multimediali interattivi o 30 ore di audio di qualità CD.

Il DVD consente di eseguire operazioni impensabili per i film (o i giochi) su nastro. I lettori DVD sono in grado di iniziare la riproduzione da qualsiasi punto del disco. È inoltre possibile sospendere la riproduzione, riprodurre il disco al ralenti o in avanzamento rapido oppure bloccare i fotogrammi. Queste funzionalità di accesso casuale consentono di eseguire operazioni nuove, ad esempio scegliere il finale (selezionato dallo spettatore) di un film, utilizzare videogiochi interattivi di ruolo e scegliere l'angolazione della visualizzazione.

Il controllo per i genitori consente ai genitori di proteggere con una password i programmi di cui desiderano impedire la visualizzazione ai figli. Una variante di questa funzionalità di blocco consente al produttore del disco di memorizzare sullo stesso disco versioni diverse di un film. Quando i film vengono trasferiti su DVD, in alcuni casi viene inclusa una versione ritenuta non adatta ai ragazzi e una versione per i ragazzi con più di 13 anni, da vedere con i genitori. In alcuni casi, è persino disponibile una versione con i tagli apportati dal regista.

Dal momento che nei DVD è possibile memorizzare più colonne sonore, i film possono essere doppiati in un massimo di otto lingue. Inoltre, il formato supporta la sottotitolazione in 32 lingue diverse.

*Ulteriori informazioni* Informazioni sul sistema DVD Proporzioni DVD Audio Codici di area Grafico di compatibilità DVD NTSC e PAL

## **Informazioni sul sistema DVD**

Con il termine "DVD" vengono indicati in genere i dischi DVD, contenenti film e giochi. Il sistema DVD è composto in realtà da più sistemi distinti ma dipendenti l'uno dall'altro che forniscono funzionalità di memorizzazione e di riproduzione DVD.

#### **Masterizzazione DVD**

Quando viene creato un film, un gioco o un altro gruppo di elementi multimediali al quale viene assegnato il formato di memorizzazione e riproduzione DVD, il processo di masterizzazione formatta i dati per la lettura e la decodifica da parte dei lettori DVD.

Prima del completamento della formattazione sul disco, il video digitale contiene una quantità estremamente grande di informazioni memorizzate. Utilizzando lo standard di **codifica** video digitale MPEG-2, la masterizzazione digitale può convertire queste informazioni in un formato molto più gestibile dal comune lettore DVD. Eliminando le ridondanze, vale a dire gli elementi quasi identici, la codifica elimina oltre il 97% dei dati senza influire sensibilmente sulla qualità dell'immagine.

#### **Dischi video digitali**

Un disco video digitale è costituito da una lamina di alluminio riflettente inserita in un involucro di plastica trasparente. I dati sono memorizzati sulla lamina come una serie di piccole tracce disposte a spirale sul disco. Le tracce vengono impresse sulla lamina da una matrice. I dischi a due facce, nei quali ciascun lato presenta una lamina contenente dati, sono costituiti da due dischi saldati dalla parte senza dati.

### **Lettori DVD**

I lettori DVD sono composti da: lettore del disco, processore del segnale, decodificatore e microcontroller. Ciascuna parte del lettore controlla una fase del processo di decodifica e di visualizzazione.

Il lettore è composto dal motore che fa girare il disco e dal raggio laser che legge le informazioni dal disco. A differenza dei CD audio, il raggio dei lettori DVD è rosso.

Il processore del segnale digitale è un circuito integrato che riconverte gli impulsi laser in impulsi elettrici che possono essere utilizzati da altre parti del decodificatore. Il decodificatore audio/video digitale ricostruisce i dati compressi sul disco, convertendoli in output per computer, schermi TV e sistemi stereo.

Il microcontroller converte l'input del telecomando, del pannello anteriore o altri tipi di input software in comandi per il decodificatore audio/video e il lettore del disco. Il microcontroller consente di implementare il controllo per i genitori, di richiedere ai distributori i codici di accesso e di controllare la decodifica.

I video DVD sono diversi dai DVD-ROM. I video DVD (in genere chiamati semplicemente DVD) contengono programmi video e vengono riprodotti da un lettore DVD collegato a un televisore. I DVD-ROM contengono dati per computer e vengono letti da un'unità DVD-ROM collegata a un computer. La differenza tra questi due supporti è analoga a quella che intercorre tra CD audio e CD-ROM. I DVD-ROM

comprendono inoltre supporti riscrivibili (DVD-R, DVD-RAM, DVD-RW;3). I nuovi computer che dispongono di unità DVD-ROM sono in grado di riprodurre anche i video DVD.

### **Codici di area**

Le Case cinematografiche desiderano controllare la distribuzione home video dei film nei diversi paesi dal momento che la distribuzione nelle sale cinematografiche non è contemporanea. È stato pertanto richiesto che lo standard DVD comprenda dei codici che possono essere utilizzati per impedire la riproduzione di determinati dischi in alcune aree geografiche. Ciascun lettore viene fornito con un codice corrispondente all'area in cui viene acquistato. I dischi non consentiti in quell'area non verranno riprodotti dal lettore. Di conseguenza, i dischi acquistati in un paese potrebbero non essere riproducibili su un lettore acquistato in un altro paese.

I codici di area rappresentano una funzione facoltativa che le case produttrici di dischi possono scegliere se utilizzare. I dischi privi di codice potranno essere riprodotti su qualsiasi lettore acquistato in qualsiasi paese. Nella maggior parte delle unità DVD-ROM è possibile cambiare il codice di area più volte, in genere da 5 a 9 volte. Dopo aver raggiunto il numero massimo di modifiche, il codice non potrà essere cambiato ulteriormente, a meno che l'unità non venga reimpostata dal rivenditore o dal produttore.

Sono disponibili 6 aree.

- Canada, Stati Uniti, Territori degli Stati Uniti
- Giappone, Europa, Sudafrica, Medio Oriente (compreso l'Egitto)
- Asia del Sud Est, Asia orientale (compreso Hong Kong)
- Australia, Nuova Zelanda, Isole del Pacifico, Centro e Sudamerica, Messico, Caraibi
- Ex Unione Sovietica, Subcontinente Indiano, Africa (inoltre Corea del Nord, Mongolia)
- **Cina**

# **NTSC e PAL**

Lo standard per la trasmissione televisiva commerciale negli Stati Uniti, Canada, Giappone e alcune aree dell'America Centrale e del Sud America definito dal NTSC (National Television Systems Committee) prevede 525 linee di visualizzazione a trenta fotogrammi al secondo. Tuttavia, nella maggior parte dei paesi europei, in Australia e in alcune aree dell'America Centrale e del Sud America venne adottato lo standard PAL (Phase Alteration Line) che prevede 625 linee a 25 fotogrammi al secondo.

0 Questi due standard non sono compatibili; i video DVD presentano lo stesso problema di divergenza tra sistema NTSC e sistema PAL, riscontrato in precedenza per le videocassette e i dischi laser. Il video MPEG contenuto nei dischi DVD può essere memorizzato in formato digitale, a condizione che venga formattato per uno dei due sistemi incompatibili.

I dischi creati per la riproduzione su sistemi diversi presentano tre differenze: dimensione dell'immagine e proporzione, velocità di visualizzazione del fotogramma e audio surround. I video derivanti da film vengono in genere memorizzati a 24 fotogrammi al secondo, ma quando vengono trasferiti in un DVD, vengono in genere preformattati per uno di questi standard. I film formattati per la visualizzazione PAL presentano in genere un'accelerazione del 4%: l'audio deve essere quindi regolato di conseguenza prima della codifica.

0 Alcuni lettori sono in grado di riprodurre solo dischi NTSC, altri solo dischi PAL, mentre altri lettori sono in grado di riprodurre dischi di entrambi i sistemi. Grazie alle grandi capacità di memorizzazione dei dischi DVD, molte case produttrici forniscono tracce video e audio aggiuntive, in modo da rendere disponibili tutti i formati.

# **Grafico di compatibilità DVD**

Nell'elenco che segue vengono indicati i tipi di dischi compatibili con i lettori DVD.

✔ CD audio Tutti i lettori e le unità DVD sono in grado di leggere i CD audio. Non è vero il contrario. I lettori CD non sono in grado di leggere i dischi DVD. ✔ CD-ROM Tutte le unità DVD-ROM sono in grado di leggere i CD-ROM. Ý CD-R Dipende dal disco. I CD-R sono "invisibili" per la lunghezza d'onda del laser del DVD. Alcune case produttrici di dischi utilizzano due diverse lunghezze d'onda: una per la lettura dei DVD e una per i CD. CD-RW In genere è compatibile, a condizione che l'unità DVD utilizzi un circuito di controllo del recupero automatico. La maggior parte dei lettori CD e molte unità CD-ROM non sono in grado di leggere i dischi CD-RW. Ý Video CD A volte è compatibile. I video CD sono memorizzati in formato MPEG-1. Qualsiasi decodificatore MPEG-2 è in grado di decodificare MPEG-1. Sebbene la risoluzione di DVD e VCD sia diversa, la maggior parte dei lettori DVD elimina le linee in eccesso o aggiunge linee vuote. ℐ CD I lettori DVD sono in grado di riprodurre la musica dei CD musicali avanzati, mentre le unità DVD-ROM sono in grado di riprodurre la musica e di leggere i dati dei CD avanzati avanzati.  $\frac{\checkmark}{x}$ CDV Il CDV, o video singolo, è una combinazione di CD e laser disc. Una parte contiene 20 minuti di audio digitale riproducibile su qualsiasi lettore CD o DVD. L'altra parte contiene 5 minuti di video analogico (e audio digitale) in formato laser disc, riproducibile solo su un sistema compatibile CDV.

# **Proporzioni**

Il video può essere memorizzato su un DVD in uno dei seguenti formati:

- Standard, con un rapporto di 4 a 3 e widescreen, con un rapporto di 16 a 9;
- Letterbox, con un rapporto di 16 a 9, ma visualizzato su uno schermo di dimensioni standard;
- "Pan & scan", in cui le parti esterne all'immagine visibile vengono ritagliate in modo da adattare l'immagine a una visualizzazione di dimensioni standard. Video memorizzato in formato 4:3 (standard), ma non modificato dal lettore.

Video letterbox, visualizzato con le proporzioni utilizzate nelle sale cinematografiche. Dal momento che l'area di visualizzazione è più grande di quella dei televisori standard, vengono aggiunte delle bande nere nella parte superiore e inferiore (di 60 linee ciascuna per il sistema NTSC, di 72 per il sistema PAL). In questo modo viene creato un rettangolo più basso e più largo. Per adattarsi a questo rettangolo più basso, l'immagine viene schiacciata in senso verticale tramite un filtro letterbox che comprime 4 linee in 3 linee. In questo modo, viene compensato lo schiacciamento e viene consentita la visualizzazione per intero del titolo.

Per ottenere la visualizzazione widescreen, è necessario ridimensionare la finestra di visualizzazione in modo che corrisponda al rapporto del titolo DVD oppure è necessario utilizzare un televisore con proporzione widescreen. Se il titolo viene visualizzato su un televisore widescreen, non vengono visualizzate le bande letterbox. Il video anamorfico (16:9) può essere visualizzato su apparecchi widescreen che riportano il video alla larghezza originale (estendendolo).

Nella modalità pan & scan viene eseguita una panoramica e quindi uno zoom del film di dimensioni maggiori; per adattarlo alla "finestra" del televisore di dimensioni inferiori, ne vengono ritagliati i lati. Nella modalità pan & scan automatica, il video viene espanso a 16:9. Una parte dell'immagine viene visualizzata ad altezza intera su schermi 4:3 standard seguendo un "punto di interesse". Questa visualizzazione viene codificata nel video. Il lettore non è in grado di leggere tutta la formattazione effettuata sul video prima della memorizzazione sul disco. Il segnale viene semplicemente riprodotto nella forma standard.

La "finestra" pan & scan corrisponde al 75% della larghezza totale: i pixel orizzontali vengono ridotti da 720 a 540. La finestra pan & scan può essere spostata solo lateralmente. Questa operazione non riproduce un vero processo pan & scan nel quale la finestra può essere spostata verso l'alto e verso il basso ed eseguire lo zoom avanti o indietro. Di conseguenza, molti produttori di DVD forniscono nello stesso disco una versione pan & scan distinta, oltre alla versione widescreen.

# **DVD audio**

Il disco video DVD può contenere fino a 8 tracce audio, ciascuna delle quali può essere in formato PCM, MPEG-2 o Dolby Digital.

**PCM** è un formato audio digitale non compresso, lo stesso utilizzato per i CD. I canali disponibili vanno da 1 a 8 ed è quindi possibile campionare a 48 o 96 kHz per 16, 20 o 24 bit per campione. Il CD audio è limitato a 44.1 kHz per 16 bit, con una velocità di trasmissione massima di 6.144 Mbps. I lettori DVD supportano tutte le varianti del formato PCM, ma alcune varianti possono sottocampionare da 96 kHz a 48 kHz, mentre altre non utilizzano tutti i 20 o 24 bit.

L'audio **MPEG** è un formato audio digitale multicanale che utilizza la compressione con velocità di campionamento di 48 kHz per 16 bit. Sono supportati entrambi i formati MPEG-1 e MPEG-2. La velocità di trasmissione varia da 32 kbps a 912 kbps, con una velocità media normale di 384. Il formato MPEG-1 è limitato a 384 kbps. I canali surround MPEG-2 si trovano in un canale di estensione memorizzato sui canali stereo MPEG-1: ciò rende l'audio MPEG-2 compatibile con MPEG-1.

**\* Dolby Digital** è un formato audio digitale, con velocità di campionamento di 48 kHz per un massimo di 24 bit. La velocità di trasmissione va da 64 kbps a 448 kbps, con 384 come velocità normale per 5.1 canali e 192 come velocità normale per l'output stereo, sebbene la maggior parte dei decodificatori Dolby supporti una velocità di trasmissione leggermente superiore.

I dischi con formato NTSC devono utilizzare il formato PCM o Dolby Digital su almeno una traccia. I dischi con formato PAL devono utilizzare l'audio PCM o MPEG o il formato Dolby Digital su almeno una traccia. Le tracce aggiuntive possono essere in qualsiasi formato.

Per l'output stereo, tutti i lettori dispongono di un decodificatore Dolby Digital incorporato a 2 canali. Questo decodificatore consente il mixaggio di 5.1 canali in stereo Dolby Surround. Anche i lettori PAL dispongono di un decodificatore MPEG o MPEG-2. Sia Dolby Digital che MPEG-2 supportano Dolby Surround a 2 canali. I DVD con etichetta Dolby Digital possono utilizzare solo i canali L/R per il suono stereo surround o "normale".

\* Confidential Unpublished Works. Copyright 1992-1997 Dolby Laboratories, Inc. Tutti i diritti riservati.

the dialog boxes go here

# **Proprietà - Audio**

La scheda Proprietà - Audio consente di controllare la gestione dell'output audio.

### **Canali audio**

**Mono, Stereo, \*Dolby Surround, Audio 3D** - Se si seleziona Mono, i due canali verranno uniti in un canale. Se si seleziona Stereo, tutti i canali audio del disco vengono riuniti in 2 canali. Dolby Surround consente di impostare il suono a 2 canali e Dolby Pro Logic Surround. Audio 3D fornisce il suono audio 3D standard. Queste funzionalità non sono supportate in tutte le versioni di WinDVD. Se la funzionalità è visualizzata in grigio e non è selezionabile, è possibile che non sia stata inclusa dal proprio OEM.

**4 altoparlanti** - Questa opzione è disponibile se il sistema utilizza quattro altoparlanti. WinDVD distribuirà automaticamente agli altoparlanti 4 canali di suono univoci, consentendo di ottenere un vero effetto surround. Queste funzionalità non sono supportate in tutte le versioni di WinDVD. Se la funzionalità è visualizzata in grigio e non è selezionabile, è possibile che non sia stata inclusa dal proprio OEM.

**6 altoparlanti** - Questa opzione è disponibile se il sistema utilizza sei altoparlanti. WinDVD distribuirà automaticamente agli altoparlanti 5.1 canali di suono, consentendo di ottenere un effetto surround eccezionale. Queste funzionalità non sono supportate in tutte le versioni di WinDVD. Se la funzionalità è visualizzata in grigio e non è selezionabile, è possibile che non sia stata inclusa dal proprio OEM.

**Abilita output S/PDIF** - Invia l'output stereo tramite una scheda audio compatibile S/PDIF a un ricevitore esterno. Queste funzionalità non sono supportate in tutte le versioni di WinDVD. Se la funzionalità è visualizzata in grigio e non è selezionabile, è possibile che non sia stata inclusa dal proprio OEM.

### **Traccia audio corrente**

**Formato** - Visualizza il formato della traccia audio corrente.

**Attributi** - Visualizza gli attributi della traccia audio corrente.

### **Opzioni CD musicale**

Selezionare il tipo di output per dischi karaoke o altri tipi di CD musicali. È possibile scegliere un unico output alla volta.

**No musica -** l'output musicale non viene trasferito agli altoparlanti.

**Musica a sx -** l'output musicale viene trasferito solo agli altoparlanti di sinistra.

**Musica a dx -** l'output musicale viene trasferito solo agli altoparlanti di destra.

**Musica su entrambe** - l'output musicale viene trasferito agli altoparlanti di entrambe le uscite.

*Argomenti correlati*

Proprietà - Visualizzazione Proprietà - Controllo genitori

Proprietà - Generale

\* Confidential Unpublished Works. Copyright 1992-1997 Dolby Laboratories, Inc. Tutti i diritti riservati.

# **Proprietà - Controllo genitori**

In WinDVD, è possibile impostare il controllo per i genitori e proteggerlo con una password. Si osservi che è possibile disporre di un'unica selezione attiva per volta. Nell'elenco dei livelli di restrizione dei film, selezionare il limite di età consentito per la visualizzazione. Scegliere una delle seguenti opzioni:

**Per tutti** - adatto per un pubblico generico

**Con i genitori** - è consigliata la presenza dei genitori

**Sopra i 13 anni, con i genitori** - è consigliata la presenza dei genitori e comunque non è adatto ai ragazzi sotto i 13 anni

**Non adatto per ragazzi** - limitato

**Per adulti - età non inferiore a 17** - argomento o contenuto per adulti; non adatto ai ragazzi sotto i 17 anni

Dopo aver effettuato la selezione, immettere la password oppure fare clic su Password per impostare una nuova password.

*Argomenti correlati*

Proprietà - Audio Proprietà - Visualizzazione Proprietà - Generale

# **Impostazione della password del controllo per i genitori**

Per accedere, attivare e modificare la funzionalità del controllo per i genitori di WinDVD è richiesta l'immissione di una password di almeno un carattere. Per creare una nuova password, digitare la password desiderata direttamente nell'area di testo **Nuova password**. Ridigitare la password nell'area di testo **Conferma password**. Digitare esattamente la stessa password in entrambe le caselle; in caso contrario la password non verrà accettata.

Per modificare la password, digitare la password corrente nell'area di testo della password precedente, quindi ripetere la procedura indicata in precedenza.

# **Proprietà - Visualizzazione**

La scheda Proprietà - Visualizzazione consente di controllare la visualizzazione dell'output DVD.

#### **Impostazioni della qualità**

**Bassa -** Quando è attivata questa opzione, tutte le funzionalità disponibili per l'impostazione personalizzata della qualità sono disattivate.

**Alta -** Quando è attivata questa opzione, tutte le funzionalità disponibili per l'impostazione personalizzata della qualità sono attivate.

**A scelta -** Consente l'impostazione personalizzata della qualità della visualizzazione. Selezionare solo le funzionalità specifiche che si desidera utilizzare. Per informazioni dettagliate, vedere **Impostazioni personalizzate della qualità**.

#### **Impostazioni personalizzate della qualità**

**Adattamento orizzontale uniforme** - Visualizza un'immagine video più regolare in caso di ridimensionamento orizzontale della finestra di visualizzazione con schede grafiche che non forniscono l'adattamento hardware (l'attivazione di questa funzionalità può utilizzare una larghezza di banda aggiuntiva della CPU).

**Adattamento verticale uniforme** - Visualizza un'immagine video più regolare in caso di ridimensionamento verticale della finestra di visualizzazione con schede grafiche che non forniscono l'adattamento hardware (l'attivazione di questa funzionalità può utilizzare una larghezza di banda aggiuntiva della CPU).

**Deinterlacciatura software** - Controlla la stabilità del video interlacciato (30fps), aumentando la nitidezza e la precisione della qualità dell'immagine.

#### **Varie**

**Blocca proporzioni** - Attivare questa funzionalità per garantire la visualizzazione delle proporzioni corrette in caso di ridimensionamento della finestra video. È quindi possibile ridimensionare lo schermo solo alle stesse proporzioni del formato del disco. Se le proporzioni vengono sbloccate, è comunque possibile ridimensionare la finestra, ma l'immagine visualizzata può apparire distorta.

**Avvio a schermo intero** - Se questa funzionalità è attivata, la finestra di WinDVD verrà aperta automaticamente in modalità a schermo intero all'avvio di WinDVD.

*Argomenti correlati* Proprietà - Audio Proprietà - Controllo genitori Proprietà - Generale

# **Proprietà - Generale**

La scheda Proprietà - Generale consente di indicare a WinDVD qual è l'unità DVD e se eseguire l'avvio automatico quando si inserisce un disco nell'unità DVD.

**Aree correnti** - selezionare l'area di residenza. Per ulteriori informazioni sulle aree e la codifica di area, vedere Codici di area.

**Esecuzioni fino ad area definitiva** - i codici di area diventano definitivi dopo un determinato numero di esecuzioni del disco. Questa funzionalità visualizza il numero rimanente di esecuzioni del disco prima che l'area selezionata diventi quella definitiva.

**Unità DVD predefinita** - selezionare la lettera di unità designata come unità DVD del computer. . Quando si fa clic sul pulsante di selezione viene visualizzato un elenco delle unità disco disponibili.

**Esecuzione automatica** - attivare questa funzione, se si desidera che WinDVD venga avviato automaticamente quando si inserisce un disco nell'unità DVD.

**Visualizza > Barra degli strumenti** – se si attiva questa funzione, viene visualizzata la barra degli strumenti nella parte superiore della finestra video.

**Visualizza > Barra di stato** – se si attiva questa funzione, viene visualizzata la barra di stato nella parte inferiore della finestra video.

**Visualizza > Lettore -** se si attiva questa funzione, viene visualizzato il pannello di controllo di WinDVD.

*Argomenti correlati* Proprietà - Audio Proprietà - Controllo genitori Proprietà - Visualizzazione

### **Barra degli strumenti**

Quando si visualizza un disco DVD e si seleziona **Visualizza Barra degli strumenti** dal menu Proprietà, viene visualizzata la barra degli strumenti nella parte superiore dello schermo.

Questi strumenti consentono di eseguire le stesse funzionalità descritte in Controlli di WinDVD.

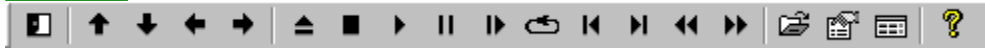

# **Barra di stato**

Quando si visualizza un disco DVD e si seleziona **Visualizza Barra di stato** dal menu Proprietà, viene visualizzata la barra di stato nella parte inferiore dello schermo.<br>Emaille Capitolo 00 0 al 00.00.00

Nella barra di stato sono disponibili i seguenti controlli:

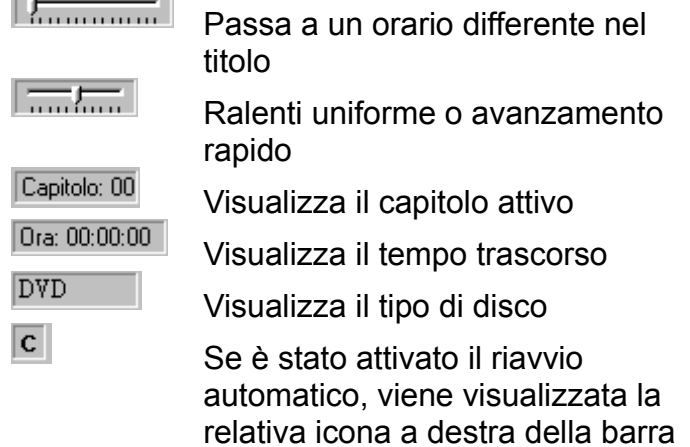

di stato.

# **Finestra Elenco di esecuzione**

La finestra Elenco di esecuzione consente di selezionare, ordinare e salvare un elenco di file che vengono quindi riprodotti nell'ordine specificato. I file contenuti nel CD-ROM o nel DVD-ROM vengono elencati nella parte sinistra della finestra. Nella parte destra vengono visualizzate le selezioni eseguite nell'elenco di esecuzione.

L'elenco di esecuzione non viene avviato finché non si sceglie Esegui dal pannello di controllo principale.

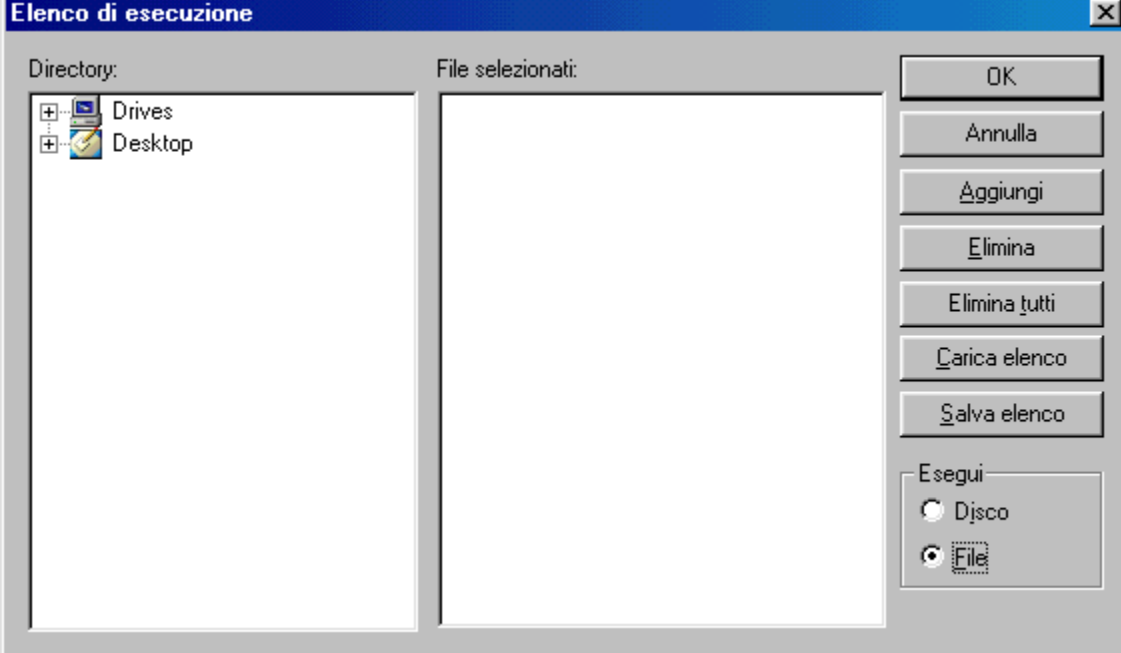

Per creare un elenco di esecuzione:

1. Con il disco nell'unità, fare clic su (l'icona **Elenco di esecuzione**)

2. Viene visualizzata la finestra Elenco di esecuzione. Nella parte inferiore destra della finestra Elenco di esecuzione, scegliere **File** per attivare il visualizzatore file oppure **Disco** per visualizzare soltanto i dischi. Passare all'unità e alla directory in cui si trovano i file. Selezionare il primo file da riprodurre.

3. Fare clic su **Aggiungi**. Ripetere la procedura con i file desiderati. Tenere presente che i file verranno riprodotti nell'ordine di visualizzazione. Se necessario, eliminare e sostituire i file per creare l'ordine corretto.

4. Fare clic su **Salva** per salvare l'elenco di riproduzione per utilizzo futuro. Fare clic su **Chiudi** per chiudere la finestra. Quando si fa clic su **Esegui**, i file dell'elenco di esecuzione vengono riprodotti nell'ordine specificato. È possibile riprodurre file .mpg, .vob e .ac3.

**Aggiungi** – Aggiunge il file selezionato all'elenco di esecuzione.

**Elimina** – Elimina il file selezionato.

**Su** – Sposta il file selezionato all'inizio dell'elenco.

**Giù** – Sposta il file selezionato alla fine dell'elenco.

**Salva** - Salva le impostazioni per utilizzo futuro.

**Carica elenco** – Carica un elenco di esecuzione memorizzato.

### **Pannello di controllo DVD principale**

Si tratta dell'area di visualizzazione principale e tramite questa interfaccia sono disponibili tutti i controlli WinDVD. Fare clic su una sezione della seguente immagine per visualizzare una descrizione più dettagliata.

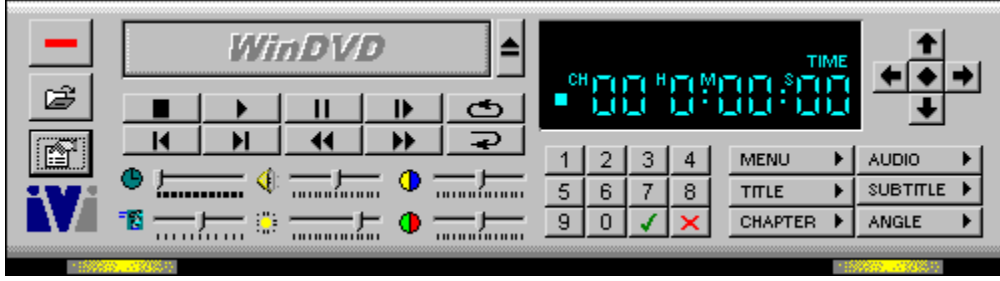

## **Controlli di base**

Si tratta dell'area di visualizzazione di base. Il gruppo di controlli consente di aprire, espellere, riprodurre, far avanzare e riportare indietro il titolo corrente.

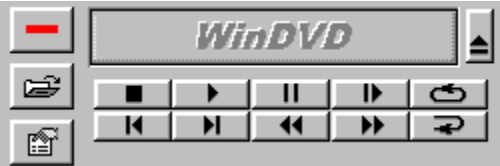

### **Dispositivi di scorrimento**

I sei dispositivi di scorrimento vengono visualizzati in basso nella parte centrale del Pannello di controllo DVD, appena sotto ai pulsanti di controllo e comprendono il dispositivo di scorrimento di ricerca dell'ora, il controllo della luminosità del video, il controllo del Volume, la Barra Controllo colore 1 (equilibrio blu/giallo), il dispositivo di scorrimento della velocità di riproduzione variabile e la Barra Controllo colore 2

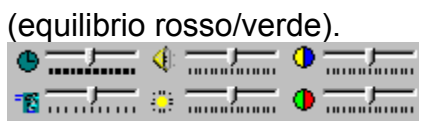

## **Area di visualizzazione**

L'area di visualizzazione di WinDVD si trova nella parte destra del pannello di controllo e contiene il contatore, il tastierino numerico, le opzioni di menu e il dispositivo di controllo a freccia.

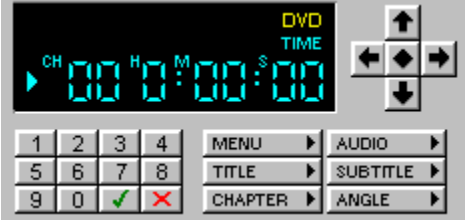

# **AC-3**

Dolby Digital Surround Sound System. Formato audio digitale compresso caratterizzato dalla possibilità di offrire fino a sei canali audio digitali distinti.

# **Larghezza di banda**

Quantità di dati che è possibile trasferire o elaborare per unità di tempo. Maggiore è la larghezza di banda, maggiore sarà la quantità di dati che è possibile elaborare.
### **Bitmap**

Immagine che consiste di una matrice di pixel che è possibile visualizzare su un monitor che consente di regolare il colore e la luminosità.

## **CSS**

Content Scramble System. Schema di codifica digitale video DVD ufficiale.

#### **Velocità dati**

Velocità di un processo di trasferimento dei dati, in genere espresso in kilobyte al secondo. Le unità CD-ROM definite come unità 10X sono state progettate per trasferire dati a una velocità dieci volte maggiore rispetto a un'unità CD-ROM standard.

### **Codificare**

In campo video digitale e MPEG-2, convertire i colori di un video clip da un'origine a larghezza di banda completa a un file MPEG-2 compresso.

### **Fotogramma**

Immagine di una serie. Un film contiene 24 fotogrammi al secondo, mentre un video ne contiene 25 (PAL) o 30 (NTSC).

#### **Interlacciare**

Visualizzare i fotogrammi tracciando alternativamente le righe di ciascun campo. L'alternativa è costituita dalla digitalizzazione progressiva, in cui vengono visualizzati soltanto i fotogrammi completi.

### **Stabilità**

Uniformità di visualizzazione dei fotogrammi nel tempo.

#### **NTSC**

National Television Systems Committee, commissione che ha preparato gli standard per la trasmissione televisiva commerciale di Stati Uniti, Canada, Giappone e di paesi dell'America Centrale e del Sudamerica. Il formato NTSC è un formato televisivo a colori con 525 linee di risoluzione (righe) a trenta fotogrammi al secondo.

#### **PAL**

Phase Alteration Line, standard per la trasmissione televisiva commerciale di molti paesi europei, dell'Australia, di paesi dell'America Centrale e del Sudamerica e di altri paesi ancora. Il formato PAL è un formato televisivo a colori con 625 linee di risoluzione (righe) a 25 fotogrammi al secondo.

## **Tavolozza**

Tabella di consultazione dei valori dei colori.

#### **Codifica di area**

Disposizione delle Specifiche DVD in base alla quale i lettori DVD possono essere predisposti per accettare dischi DVD creati e codificati per essere utilizzati in una delle sei aree mondiali. Questa tecnica è stata sviluppata per consentire alle Case cinematografiche di distribuire i film in tempi differenti nei diversi paesi.

### **Risoluzione**

Larghezza e altezza della finestra video in pixel.

#### **Titoli e capitoli**

I programmi video possono essere suddivisi in titoli che a loro volta possono essere suddivisi in capitoli. Ad esempio, su un disco con più eventi sportivi, ciascun evento potrebbe essere designato come un titolo distinto. Ciascun periodo del singolo evento sportivo o titolo potrebbe essere designato come un capitolo.

#### **Alpha**

Gli oggetti Alpha sono oggetti grafici in cui è impostata una codifica di trasparenza. Se si attiva questa opzione, si indica al visualizzatore di sovrapporre questi oggetti sul video utilizzando le informazioni di trasparenza alfa.

# **Glossario**

#### A B C D E E G H I J K L M N O P Q R S I U V W X Y Z A

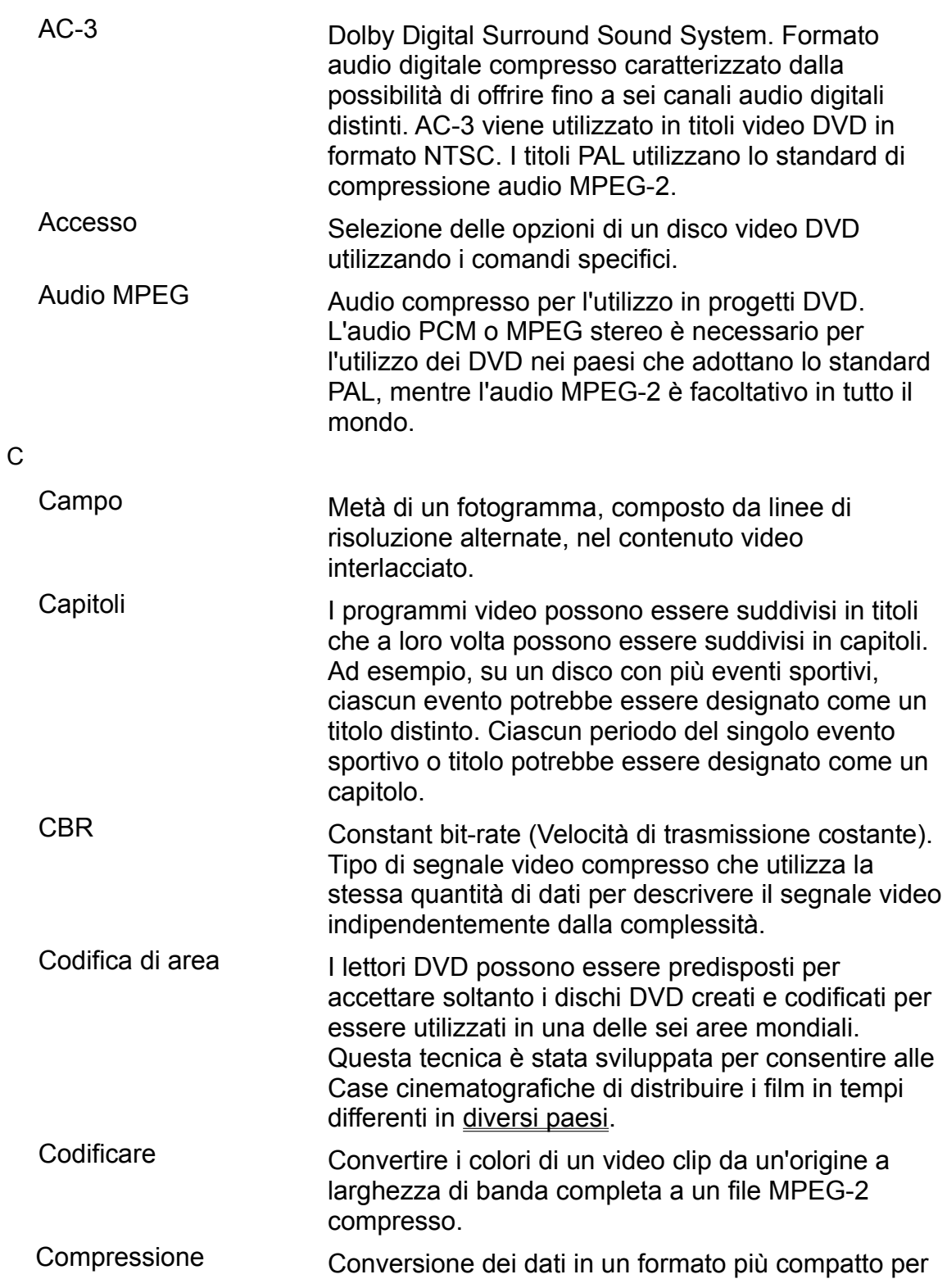

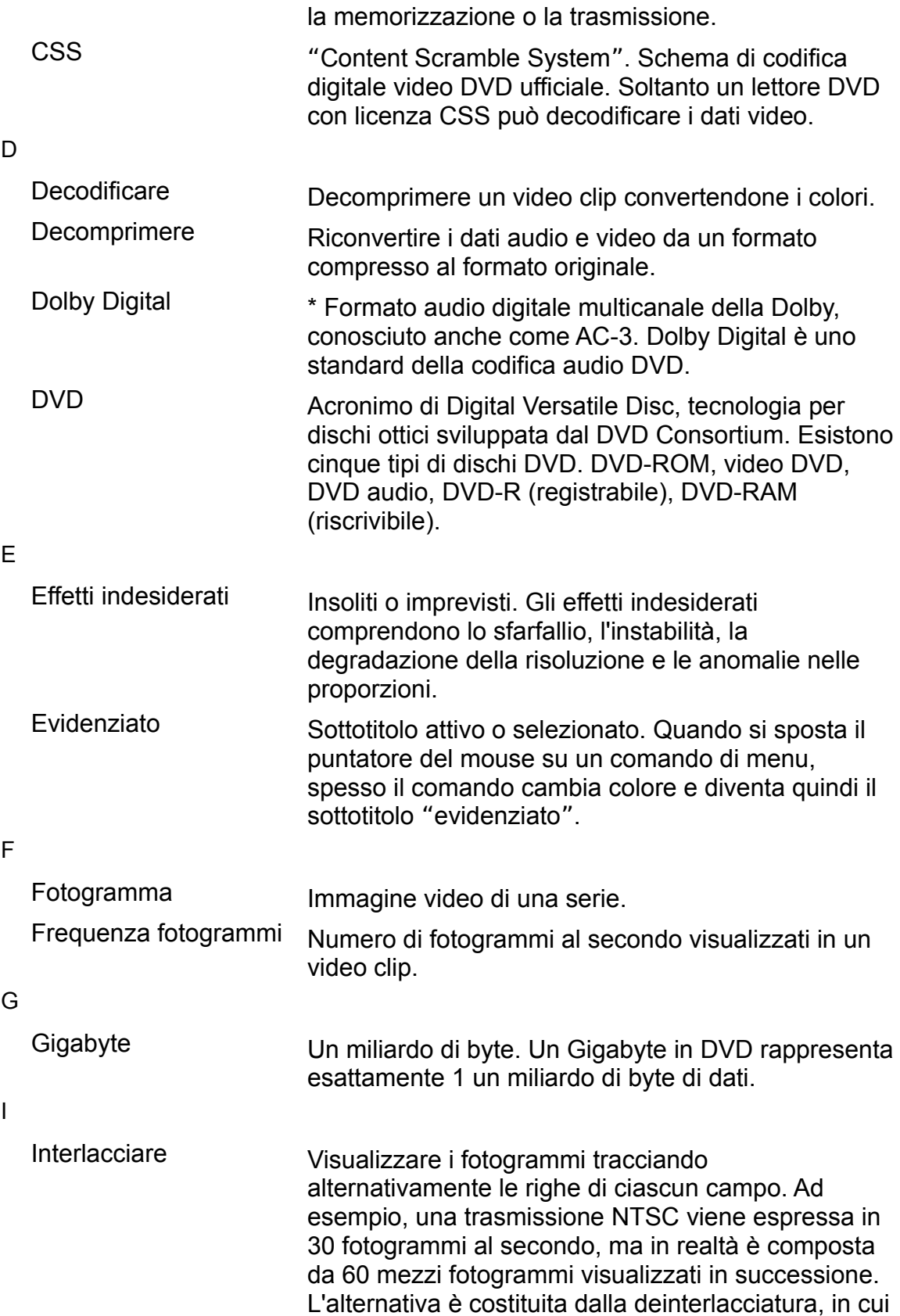

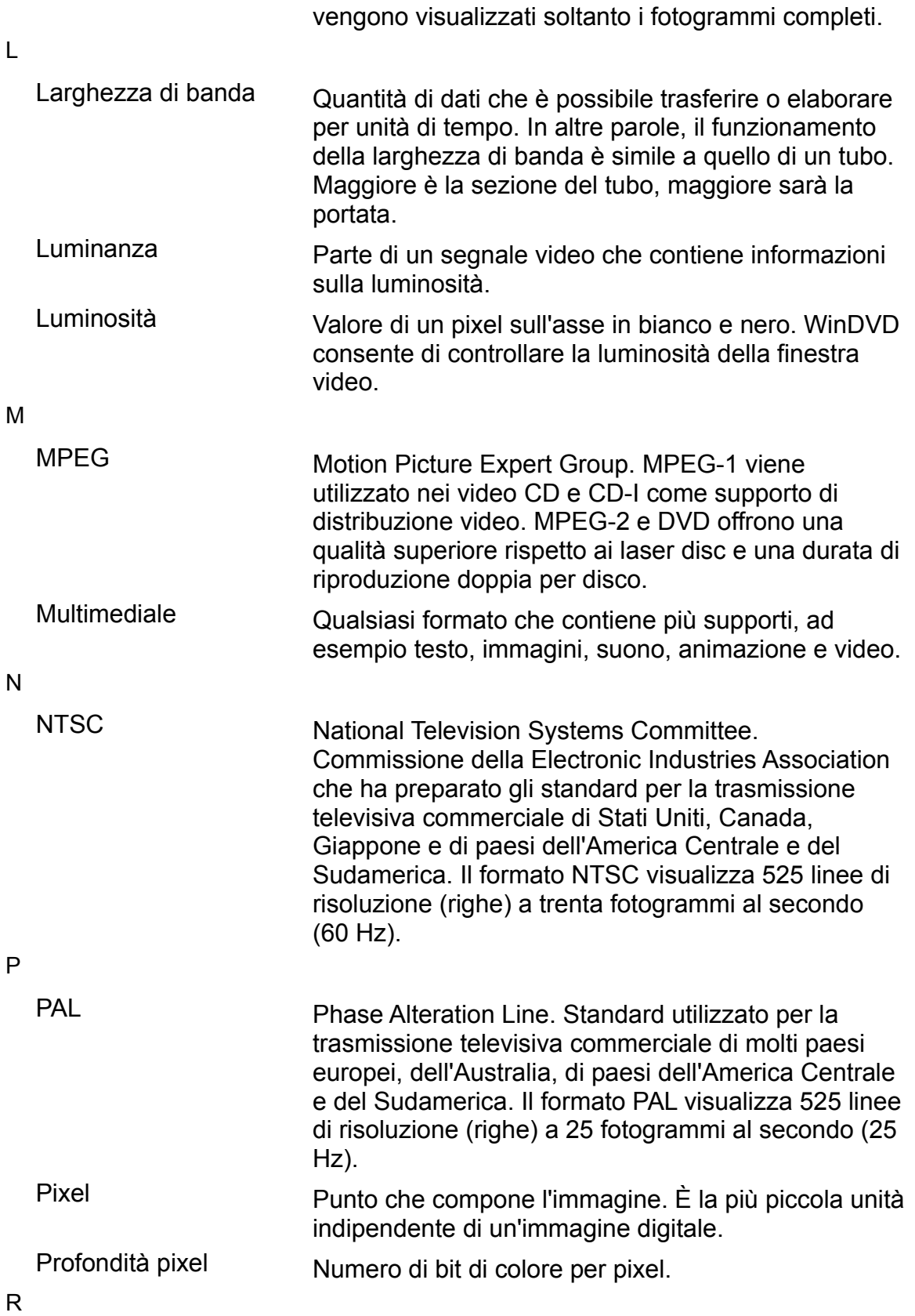

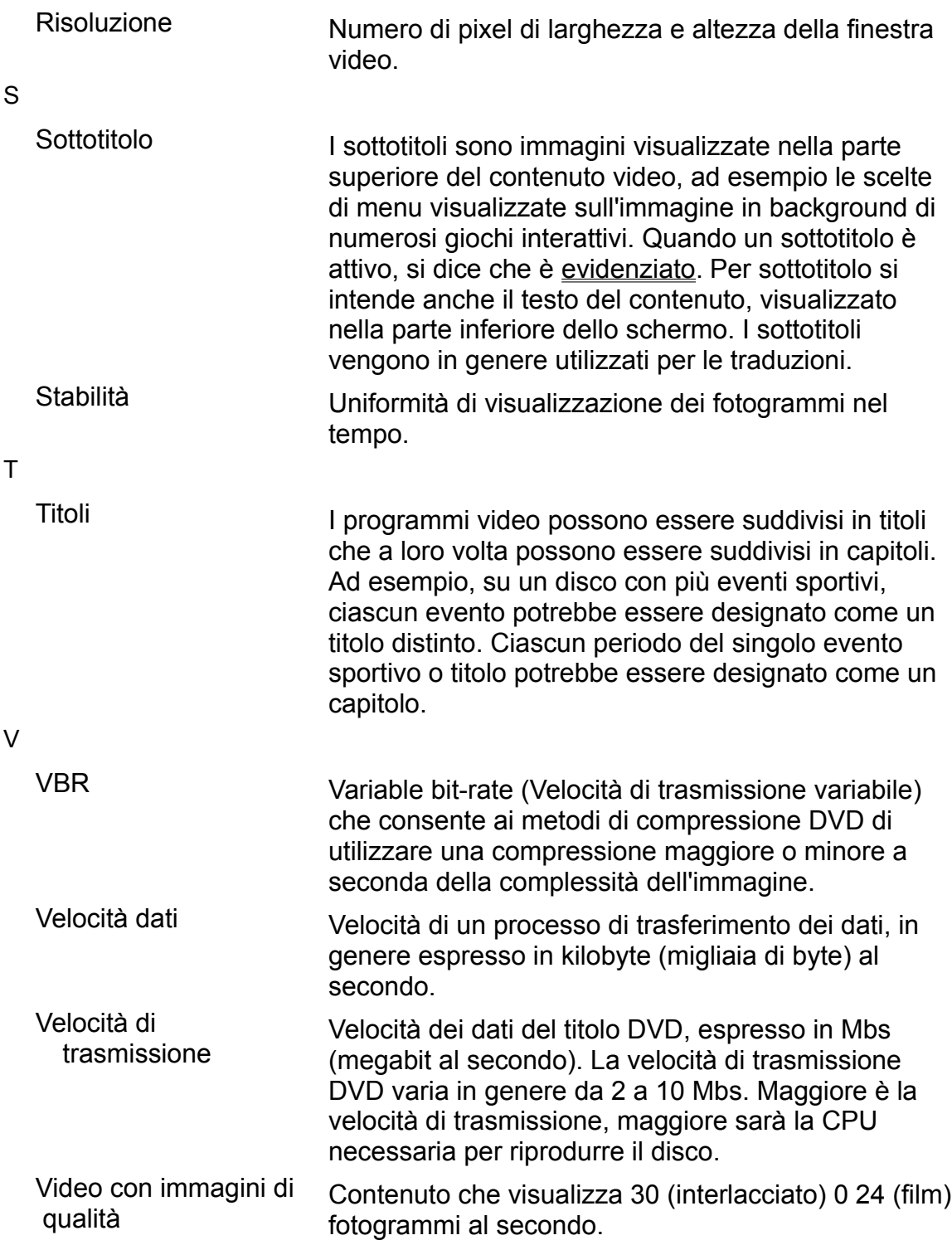

A B C D E E G H I J K L M N O P Q R S I U V W X Y Z

\* Confidential Unpublished Works. Copyright 1992-1997 Dolby Laboratories, Inc. Tutti i diritti riservati.

### **Selezione**

Selezione evidenziata o attiva.

#### **Controlli di WinDVD**

#### **Avvio/espulsione**

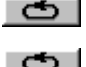

Interrompe la riproduzione.

Apre la finestra Elenco di esecuzione e consente la selezione di un ordine e di un gruppo di file specifici. Selezionare tra i formati .vob, .dat, .mpg e .ac3. Non è possibile selezionare un file mentre è in lettura un film.

 $\bullet$  $\Rightarrow$ 

Apre la finestra Proprietà.

Nell'ordine, riduce a icona, ingrandisce e chiude la finestra Video WinDVD<sub>.</sub>

#### **Pulsanti di spostamento/esecuzione**

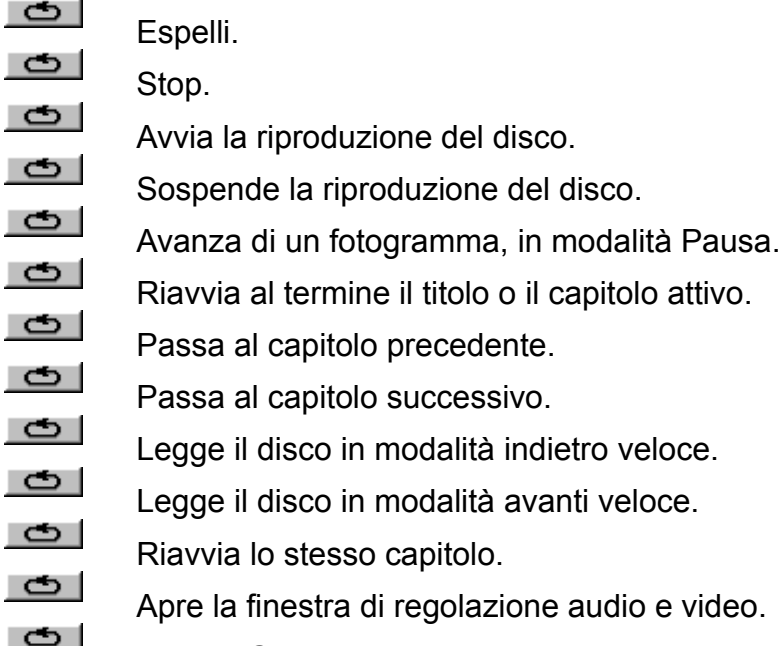

Apre la Guida in linea.

## **Informazioni di carattere legale**

ã 1998 InterVideo, Incorporated. Tutti i diritti riservati.

Le informazioni contenute nel presente documento sono soggette a modifiche senza preavviso. Le informazioni contenute in questo documento sono state redatte con la massima completezza e accuratezza. Tuttavia, InterVideo Inc. esclude ogni garanzia anche espressa o implicita in questo documento. InterVideo non è responsabile di eventuali errori o omissioni contenuti in questa guida o di danni derivanti dall'uso di questo materiale.

WinDVD è un marchio della InterVideo Incorporated.

Microsoft, Windows, Windows 95, Windows 98 e Windows NT sono marchi registrati della Microsoft Corporation. Tutti gli altri nomi di prodotti e società sono marchi dei rispettivi proprietari.

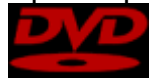

"DVD" e il logo DVD sono copyright del The DVD Forum.

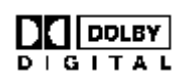

Questo prodotto include tecnologie create su licenza della Dolby Laboratories. "Dolby" e il simbolo "Double-D" sono marchi della Dolby Laboratories.

Confidential Unpublished Works. Copyright 1992-1997 Dolby Laboratories, Inc. Tutti i diritti riservati.

Questo documento è protetto dalle leggi sul copyright degli Stati Uniti. Nessuna parte di questo documento può essere riprodotta in qualsiasi forma senza il permesso scritto della InterVideo Inc.

InterVideo Inc. 440 Mission Ct, Suite 260 Fremont, CA 94539 Tel: (510) 651-0888 Fax: (510) 651-8808 www.intervideoinc.com

# **Espelli**

Espelle il disco contenuto nell'unità.

# **Esegui**

Avvia o riprende la riproduzione del disco.

# **Stop**

Ferma la riproduzione in corso.

## **Avanti veloce**

Legge il disco in modalità avanti veloce.

### **Indietro veloce**

Legge il disco in modalità indietro veloce.

### **Pausa**

Sospende la riproduzione in corso.

# **Capitolo precedente**

Torna al capitolo precedente del titolo.

# **Capitolo successivo**

Passa al capitolo successivo del titolo.

# **Principale**

Visualizza la directory principale.

### **Muto**

Sospende l'audio del titolo.

# **Proprietà - Generale**

Apre la finestra di impostazioni Proprietà - Generale.

# **Proprietà - Audio**

Apre la finestra di impostazioni Proprietà - Audio.

# **Proprietà - Visualizzazione**

Apre la finestra di impostazioni Proprietà - Visualizzazione.

# **Controllo genitori**

Apre la finestra di impostazioni Proprietà - Controllo genitori.
# **Regolazione**

Apre la finestra di regolazione che consente di apportare modifiche all'output audio e video.

### **Dispositivo di scorrimento Ora**

Modifica la posizione della visualizzazione. Sposta l'ora del titolo avanti o indietro.

# **Dispositivo di scorrimento Velocità**

Modifica la velocità di riproduzione del titolo.

# **Capitolo**

Indica il capitolo in esecuzione.

### **Ora**

Visualizza il tempo trascorso dall'inizio della riproduzione del titolo.

# **Tipo**

Indica il tipo di supporto in esecuzione, ad esempio, DVD o video CD.

# **Ripeti**

Indica se il titolo corrente è impostato in modo da essere ripetuto.

#### **Seleziona Su**

Seleziona la voce immediatamente sopra quella attualmente selezionata.

#### **Seleziona Giù**

Seleziona la voce immediatamente sotto quella attualmente selezionata.

### **Seleziona Sinistra**

Seleziona la voce immediatamente a sinistra di quella attualmente selezionata.

### **Seleziona Destra**

Seleziona la voce immediatamente a destra di quella attualmente selezionata.

### **Seleziona Avvia**

Avvia la selezione. Questo pulsante funziona come il tasto Invio.

### **Proprietà**

Apre la finestra Proprietà che consente di apportare le modifiche necessarie alle impostazioni WinDVD.

#### **Menu**

Apre il "menu menu" che consente di selezionare i menu Titolo, Principale, Sottotitolo, Audio, Capitolo e Angolo.

# **Fotogramma**

Passa al successivo fotogramma del video.

#### **Menu Titolo**

Apre il menu del titolo che consente di selezionare il titolo. Se un disco contiene più titoli, questi verranno tutti elencati.

#### **Menu Principale**

Visualizza il menu principale del disco. Da qui il disco viene avviato e, nel caso di video interattivi, si tratta del menu primario.

#### **Menu Sottotitolo**

Apre il menu del sottotitolo che consente di selezionare l'eventuale sottotitolo da visualizzare.

#### **Menu Audio**

Apre il menu Audio.

# **Menu Angolo**

Apre il menu Angolo.

# **Menu Capitolo**

Apre il menu Capitolo.

# **Riprendi Esegui**

Riprende la riproduzione dopo la sospensione.

# **Dispositivo di scorrimento Ora**

Regola la posizione del video in esecuzione.

# **Dispositivo di scorrimento Velocità**

Regola la velocità di riproduzione del video.

### **Predefinite**

Ripristina le impostazioni di output originali.

### **Disattiva**

Disattiva l'opzione selezionata.

#### **Titolo**

I programmi video possono essere suddivisi in titoli che a loro volta possono essere suddivisi in capitoli. Apre un sottomenu contenente tutti i titoli disponibili sul DVD in esecuzione, e consente di selezionare un nuovo titolo da riprodurre.

### **Audio**

Visualizza le opzioni delle tracce audio del disco DVD corrente. Se sono disponibili più tracce audio o più lingue, utilizzare il menu per selezionare quella desiderata.

# **Angolo**

Se il disco è stato registrato con riprese da più angolazioni, è possibile selezionare l'angolo dal rispettivo menu.

#### **Sottotitolo**

Visualizza il menu dei sottotitoli. Se sono disponibili più sottotitoli in più lingue, utilizzare il menu per selezionare quella desiderata. I sottotitoli sono immagini visualizzate nella parte superiore del contenuto video, ad esempio le scelte di menu visualizzate sull'immagine in background di numerosi giochi interattivi. Per sottotitolo si intende anche il testo del contenuto, visualizzato nella parte inferiore dello schermo. I sottotitoli vengono in genere utilizzati per le traduzioni.

# **Capitolo**

Consente di selezionare il capitolo dall'elenco di capitoli disponibili.

# **Riprendi**

Riprende la riproduzione sospesa.

# **Ripeti**

Ripete il titolo o il capitolo attivo.

#### **Elenco di esecuzione**

Apre la finestra Elenco di esecuzione e consente la selezione di un ordine e di un gruppo di file specifici. Selezionare tra i formati .vob, .dat, .mpg e .ac3. Non è possibile selezionare un file mentre è in lettura un film.

### **Casella Info su**

Visualizza informazioni sulla versione e sul copyright.

# **Regolazione**

Apre la finestra di regolazione che consente di regolare l'output audio e video.
